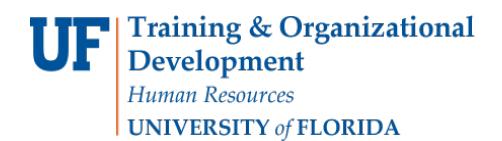

# DETERMINING FINANCIAL NEED

The following instruction guide will walk you through the process of determining financial need. To perform this function, you must also complete *SFA100: Reporting College and Department Scholarships* through myTraining. Once you have completed training you may request the follow security roles from your DSA: **UF\_FA\_EXT\_EXT\_AWD\_UPT** and **UF\_FA\_PP\_SFA\_INSTITUT\_SCHOLAR**. Both roles are required to perform this function.

## **NAVIGATION**

Use the following navigation to navigate to the Assign Departmental Awards page:

- 1. Click the **NavBar** icon
- 2. Click **Main Menu**
- 3. Click **Student Information System**
- 4. Click **Financial Aid**
- 5. Click **Awards**
- 6. Click **Award Processing**
- 7. Click **Adding Department Awards**

#### SEARCHING FOR STUDENTS

Locate the student to which you wish to determine financial need.

- 1. Enter **UFLOR** as **Academic Institution**.
- 2. Enter the appropriate **Aid Year**.
	- o The aid year is the last year of the academic year. For example, if you are considering awarding a scholarship for the Fall, Spring or Summer 2018- 2019 academic year, you would enter 2019 as the aid year.
	- o You can use the magnifying glass to locate the appropriate aid year, if desired.
- 3. Enter the student's **UFID** in the **ID** field.
- 4. Click the **Search** button.

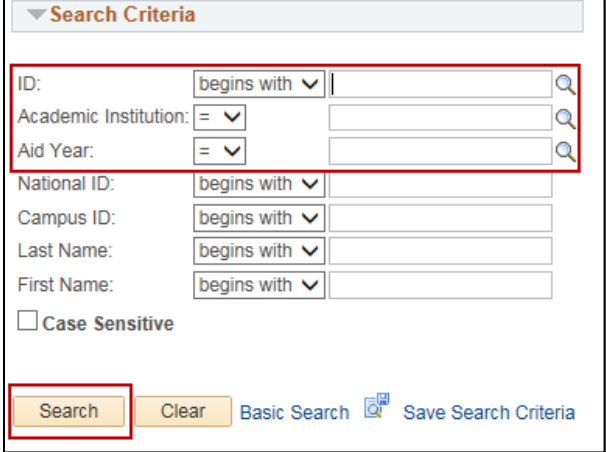

## DETERMINING NEED

On the Need Summary tab, you will confirm the EFC Status and Federal Need prior to awarding any need-based scholarship award.

- 1. Make sure the **EFC Status** is **Official**.
	- $\circ$  If the status is Unofficial, then it is not possible to determine the student's need and you should not award a need-based scholarship to this student.
- 2. Confirm the Federal Need field lists a value higher than 0 (zero).
	- $\circ$  If the Federal Need is 0 (zero), then the student does not have need and cannot be awarded a need-based scholarship.

Training and Organizational Development Updated: January 18, 2017 Human Resources **Page 1 of 2** and 2 and 2 and 2 and 2 and 2 and 2 and 2 and 2 and 2 and 2 and 2 and 2 and 2 and 2 and 2 and 2 and 2 and 2 and 2 and 2 and 2 and 2 and 2 and 2 and 2 and 2 and 2 and 2 and 2 and 2 and 2 and 2 University of Florida, Gainesville, FL 32611

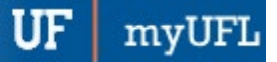

Student Information System

o If you believe the student may have extenuating circumstances, contact the Office of Student Financial Affairs.

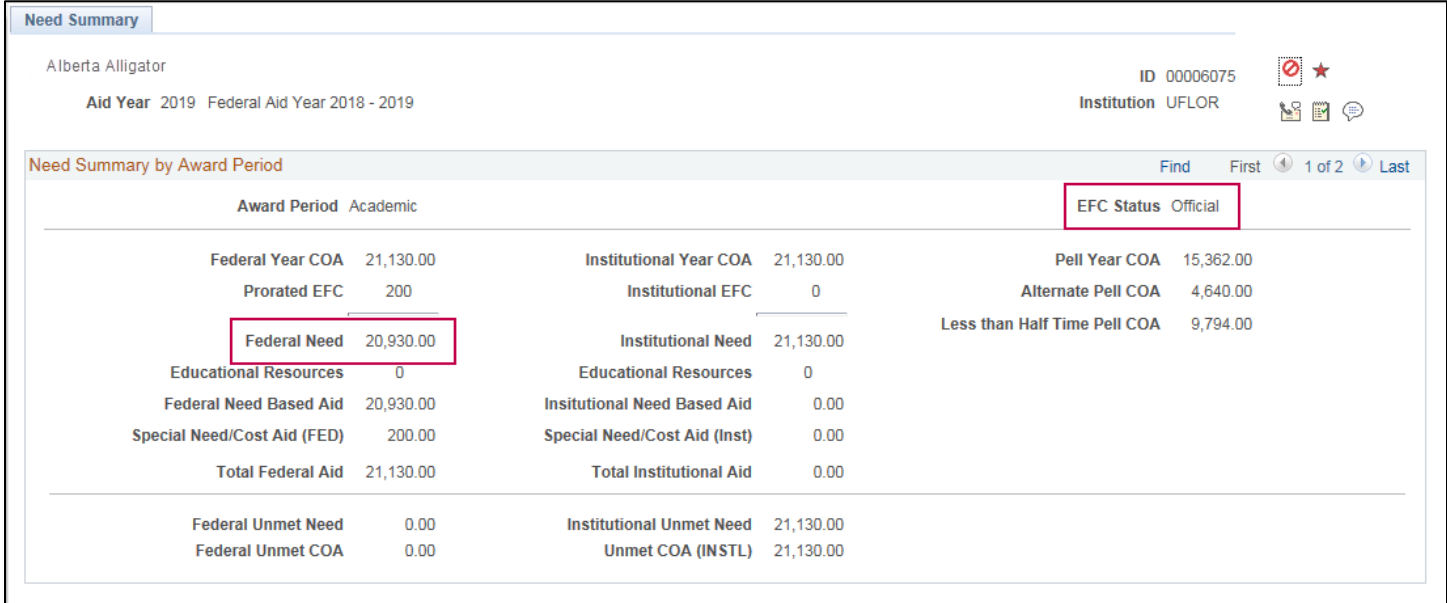

# FOR ADDITIONAL ASSISTANCE

**Technical Issues** The UF Computing Help Desk 352-392-HELP [helpdesk.ufl.edu](http://helpdesk.ufl.edu/)

**Policies and Directives** UF Office of Student Financial Affairs 352-392-1275 | [sfa-sis@mail.ufl.edu](mailto:sfa-sis@mail.ufl.edu) [sfa.ufl.edu](http://www.sfa.ufl.edu/)